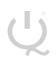

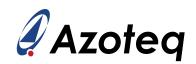

# **IQS7211EEV02A USER GUIDE**

IQ Switch® - ProxFusion® Series

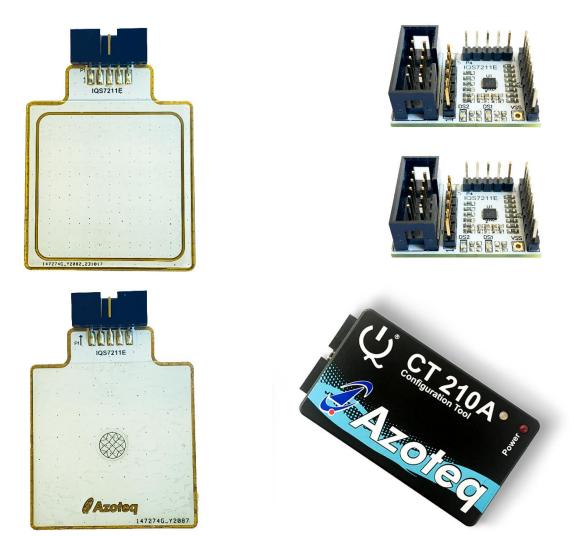

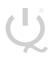

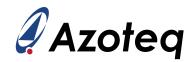

# **Table of Contents**

| IQS | 7211EEV02A USER GUIDE                          | 1 |
|-----|------------------------------------------------|---|
| 1   | INTRODUCTION                                   | 3 |
| 2   | STAMPS                                         | 4 |
| 3   | SETTING UP FOR THE IQS7211E HEADPHONE TRACKPAD | 5 |
| 4   | SETTING UP FOR THE IQS7211E FLOWER TRACKPAD    | 6 |
| 5   | REFERENCE DESIGNS                              | 7 |

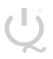

IQ Switch® ProxFusion® Series

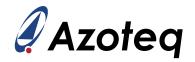

#### 1 Introduction

This user guide describes the operation of the IQS7211EEV02A Evaluation Kit. The EV-Kit consists of five parts:

- IQS7211E Headphone Trackpad x 1
- IQS7211E Flower Trackpad x 1
- > CT210A x 1
- IQS7211E Stamp x 2

To visualise raw data from the EV-Kit, the Trackpad board can be interfaced to any personal computer with USB support, along with the CT210A and the relevant IQS7211E software Graphical User Interface (GUI) available to download from the Azoteq website. The purpose of the IQS7211EEV02A EV-Kit is to help application and development engineers in evaluating these IC's capabilities. A picture of the evaluation kit is shown below.

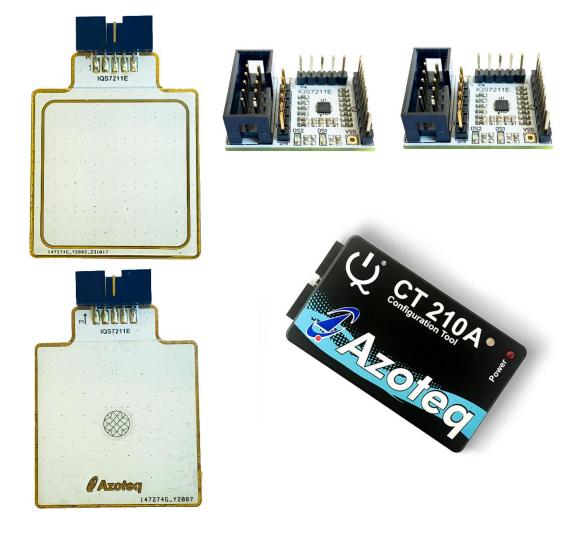

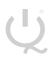

IQ Switch<sup>®</sup> ProxFusion<sup>®</sup> Series

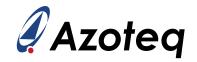

## 2 Stamps

To interface the IQS7211E Stamp to a PC we advise using the CT210A. This EV Kit can be setup with the following steps:

- Download & Install GUI from Azoteq website
- > Plug the stamp board into the CT210A using the ribbon cable
- > Connect the CT210A to the PC with a USB cable (use USB data cable only)
- > Run the IQS7211E GUI (latest version available from the www.azoteq.com website)
- Click "Start Streaming" button
- ➢ GUI should look as follow.

| Azoteq IQS7211E V0.0.1                                                                                                    |              |                |            |              |             |              | - o x                                                                                                    |
|----------------------------------------------------------------------------------------------------|--------------|----------------|------------|--------------|-------------|--------------|----------------------------------------------------------------------------------------------------|
| (i) About                                                                                                    |              |                |            |              |             |              | IQS7211E Azoteq                                                                                                    |
| CONFIGURATION TOOL MANAGER                                                                                                    | ACK RESET TF | RACKPAD RESEED | TRACKPAD   | RE-ATI ALP R | ESEED ALP R | E-ATI SOFTWA | ARE RESET SUSPEND ENTER EVENT MODE Bar Chart                                                                                                    |
| CT210A : 432465353235544805D8FF34 *                                                                                                    |              |                | Legend     |              |             |              |                                                                                                    |
| PAUSE<br>STREAMING STOP<br>STREAMING                                                                                                    | 778          | 832            | 781        | 722          | 788         | HIDE PANEL   | a Counts                                                                                                    |
| Power On A                                                                                                    | 427          | 427            | 427        | 427          | 427         | 427          | 0 ALP                                                                                                    |
| VERSION<br>INFO                                                                                                    | 760<br>427   | 754<br>427     | 764<br>427 | 510<br>427   | 767<br>427  | 298<br>297   | CLEAR Counts: 0<br>LTA: 0<br>Streaming Options                                                                                                    |
| IMPORT H FILE EXPORT H FILE                                                                                                    | 639          | 300            | 470        | 558          | 298         | 765          | Counts     Counts and Reference     Deltas     Trackpad Movement Too Many Fingers                                                                                                    |
| SETTINGS                                                                                                    | 427          | 299            | 427        | 427          | 298         | 427          | ATI Compensation     Touch     ALP Output                                                                                                    |
| WRITE CHANGES READ SETTINGS USER SETTINGS                                                                                                    | 773          | 876            | 775        | 826          | 784         | 718          | XY Line<br>Thickness: 6<br>Relative X: 0 2                                                                                                    |
| ALP ATI Compensation                                                                                                    | 427          | 427            | 427        | 427          | 427         | 427          | Relative Y: 0 INFO FLAGS                                                                                                    |
| <ul> <li>ATI Settings</li> <li>Report Rates and Timing</li> <li>System Settings</li> <li>ALP Settings</li> </ul>                                                                         | 774<br>427   | 887<br>427     | 777<br>427 | 858<br>427   | 788<br>427  | 799<br>427   | Finger:         1         Finger:         2           Line                                                                                                    |
| <ul> <li>Thresholds and Debounce Settings</li> <li>Button and ALP count and LTA betas</li> <li>Hardware Settings</li> <li>Trackpad Settings</li> <li>Settings Version Numbers</li> </ul> | 775<br>427   | 893<br>427     | 778<br>427 | 874<br>427   | 791<br>427  | 840<br>427   | Y:         572         Y:         65335         Active Mode         Idle-Touch Mode           Touch         12990         Touch         Touch         Ule         Ule         Ul |
| Settings Version Numbers     Settings     Gesture Settings     RxTx Mapping     Allocation of channels into cycles 0-9     Allocation of channels into cycles 10-19                      | 774<br>427   | 895<br>427     | 778<br>427 | 881<br>427   | 791<br>427  | 855<br>427   | Triple Tap Press And Hold<br>Palm<br>GESTURES<br>Swine X+ Swine X-                                                                                                    |
| Load settings from last session? EXPORT HEX                                                                                                    | L            |                |            | 1            | I           | I            | Swipe Y+ Swipe X<br>- Swipe And Hold X+ Swipe And Hold X+<br>Swipe And Hold Y+ Swipe And Hold Y-                                                                                                    |

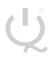

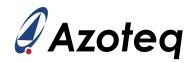

#### 3 Setting up for the IQS7211E Headphone Trackpad

To interface the IQS7211E Headphone Trackpad to a PC we advise using the CT210A. This EV Kit can be setup with the following steps:

- > Download IQ7211E GUI from Azoteq website
- Install GUI on PC
- > Plug the Headphone Trackpad into the CT210A using ribbon cable
- > Connect the CT210A to the PC with a USB cable (use USB data cable only)
- > Run the IQS7211E GUI (latest version available from the www.azoteq.com website)
- Click "Start Streaming" button
- "USER SETTINGS"
- "EV Kit Modules" tab
- > Choose picture of "Headphone Trackpad" plugin board
- Minimise "Settings" pop-up window
- ➢ GUI should look as follow.

| Azoteq IQS7211E V0.0.1                                                                                                    |            |              |            |             |            |            |            | - D X                                                                                                    |
|----------------------------------------------------------------------------------------------------|------------|--------------|------------|-------------|------------|------------|------------|----------------------------------------------------------------------------------------------------|
| (j) About                                                                                                    |            |              |            |             |            |            |            | IQS7211E Azoteq                                                                                                    |
| CONFIGURATION TOOL MANAGER                                                                                                    | ACK RESET  | TRACKPAD RES | SEED       | KPAD RE-ATI | ALP RESEE  | D ALP RE-  | SOFTWA     |                                                                                                    |
| CT210A : 432465353235544805D8FF34 ~                                                                                                    |            |              |            |             |            |            |            | Legend Counts                                                                                                    |
| PAUSE<br>STREAMING<br>Streaming<br>Settings read from device                                                                                                    | 299<br>299 | 299<br>298   | 299<br>299 | 299<br>299  | 298<br>298 | 297<br>297 | HIDE PANEL |                                                                                                    |
| VESION<br>NFO<br>NPO<br>MORT HILE                                                                                                    | 299<br>299 | 299<br>299   | 299<br>298 | 298<br>299  | 299<br>299 | 298<br>298 | 299<br>299 | CLEAR COUNTS: 594<br>LTA: 765<br>Streaming Options<br>O None EVENTS VIEWLOG                                                                                                    |
| SETTINGS<br>WRITE CHANGES READ SETTINGS USER SETTINGS                                                                                                    | 300<br>299 | 298<br>298   | 298<br>298 | 298<br>298  | 298<br>298 | 299<br>299 | 298<br>299 | Counts and Reference     Celtas     Caltas     Canta and Reference     Deltas     Trackpad Movement     Touch     XV Line     Thickness     Canta and Reference     Thickness     Canta and Reference     Canta and Reference     Canta and Reference     Thickness     Canta and Reference     Canta and Reference |
| No Changes To Write  ALP ATI Compensation ATI Settings Report Rates and Timing System Settings                                                                                                    | 298<br>299 | 298<br>299   | 296<br>297 | 298<br>298  | 298<br>298 | 298<br>299 | 299<br>299 | Relative X:     0     2       Relative Y:     0     INFO FLACS       Finger:     1     Einger:     2       ATI Error     Re-ATI Occurred       Line     AIP ATI Error     Reset Occurred                                                                                                    |
| <ul> <li>P ALP Settings</li> <li>P ALP Settings</li> <li>P Thresholds and Debounce Settings</li> <li>Button and ALP count and LTA betas</li> <li>P Hardware Settings</li> <li>P Trackpad Settings</li> </ul> | 298<br>298 | 298<br>299   | 299<br>299 | 296<br>297  | 296<br>296 | 299<br>299 | 298<br>299 | Color:         Color:         ALP Re-ATI Occurred           X:         65535         X:         65535           Y:         65535         X:         65535           Touch         Touch         Active Mode         Idle Touch Mode           Strength:         0         Area:         0         GESTURES                                                                                                    |
| Settings Version Numbers     Gesture Settings     Ratz Mapping     Allocation of channels into cycles 0-9     Allocation of channels into cycles 10-19                                                       | 296<br>296 | 299<br>299   | 298<br>299 | 296<br>297  | 297<br>298 | 298<br>298 | 297<br>297 | Single Tap Double Tap<br>Triple Tap Press And Hold<br>Palm<br>GESTURES<br>Swipe X+ Swipe X-<br>Swipe Y+ Swipe Y-                                                                                                    |
| EXPORT HEX                                                                                                    | L          | 1            | I          |             |            |            |            | Swipe Y+ Swipe Y-<br>Swipe And Hold X+ Swipe And Hold X-<br>Swipe And Hold Y+ Swipe And Hold Y-                                                                                                    |

Trackpad is now active to be evaluated.

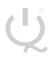

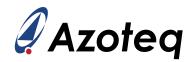

#### 4 Setting up for the IQS7211E Flower Trackpad

To interface the IQS7211E Flower Trackpad to a PC we advise using the CT210A. This EV Kit can be setup with the following steps:

- > Download IQ7211E GUI from Azoteq website
- Install GUI on PC
- > Plug the Flower Trackpad into the CT210A using ribbon cable
- > Connect the CT210A to the PC with a USB cable (use USB data cable only)
- > Run the IQS7211E GUI (latest version available from the www.azoteq.com website)
- Click "Start Streaming" button
- "USER SETTINGS"
- "EV Kit Modules" tab
- > Choose picture of "Flower Trackpad" plugin board
- Minimise "Settings" pop-up window
- ➢ GUI should look as follow.

| Azoteq IQS7211E V0.0.1                                                                                                    |                           |                 |                         |                                                                       | - 🗆 X                                                                                                    |
|----------------------------------------------------------------------------------------------------|---------------------------|-----------------|-------------------------|-----------------------------------------------------------------------|----------------------------------------------------------------------------------------------------|
| (i) About                                                                                                    |                           |                 |                         | IQS72                                                                 | 11E 🎣 Azoteq                                                                                             |
| CONFIGURATION TOOL MANAGER                                                                                                    | ACK RESET TRACKPAD RESEED | TRACKPAD RE-ATI | ESEED ALP RE-ATI SOFTWA | ARE RESET SUSPEND ENTER EVENT MODE                                    | Bar Chart                                                                                                |
| CI2TUA : 4324053323334480508FF3                                                                                                    |                           |                 | HIDE PANEL              |                                                                       | Counts                                                                                                   |
| Settings read from device  Imported H File                                                                                                    | 298                       | 298             | 298                     | CLEAR<br>Streaming Options<br>O None                                  | 0 ALP<br>Counts: 0                                                                                       |
| All settings defined in H-file<br>found.<br>Settings read from device<br>Settings read from device                                                                         | 299                       | 298             | 298                     | Counts<br>Counts and Reference<br>Deltas<br>ATI Compensation<br>Touch | EVENTS VIEW LOG                                                                                          |
| SETTINGS                                                                                                    | 298                       | 298             | 298                     | XY Line<br>Thickness: 6 -<br>Relative X: 0<br>Relative Y: 0           | Trackpad Movement Too Many Fingers<br>ALP Output<br>Amount of Fingers                                    |
| No Changes To Write ALP ATI Compensation ATI Settings Report Rates and Timing                                                                                              | 298                       | 298             | 299                     | Finger: 1<br>Line<br>Color:                                           | 0 1<br>2<br>INFO FLAGS<br>ATI Error Re-ATI Occurred<br>ALP ATI Error Reset Occurred                      |
| <ul> <li>System Settings</li> <li>ALP Settings</li> <li>Thresholds and Debounce Settings</li> <li>Button and ALP count and LTA betas</li> <li>Hardware Settings</li> </ul> | 298                       | 299             | 298                     | X: 65535<br>Y: 65535<br>Touch                                         | ALP Re-ATI Occurred<br>Charging Mode<br>Active Mode Idle-Touch Mode<br>Idle Mode LP1 Mode<br>LP2 Mode    |
| b Trackpad Settings<br>Settings Version Numbers<br>Gesture Settings<br>RxTx Mapping<br>Allocation of channels into cycles 0-9<br>Allocation of channels of 0-10            | 298                       | 299             | 298                     | Strength:<br>Area: 0                                                  | GESTURES<br>Single Tap Double Tap<br>Triple Tap Press And Hold<br>Palm<br>GESTURES<br>Swipe X+ Swipe X-  |
| Allocation of channels into cycles 10-19     EXPORT HEX                                                                                                    |                           |                 |                         |                                                                       | Swipe X+<br>Swipe Y+<br>Swipe And Hold X+<br>Swipe And Hold X+<br>Swipe And Hold Y+<br>Swipe And Hold Y- |

Trackpad is now active to be evaluated.

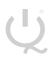

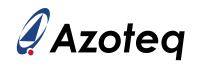

## 5 Reference Designs

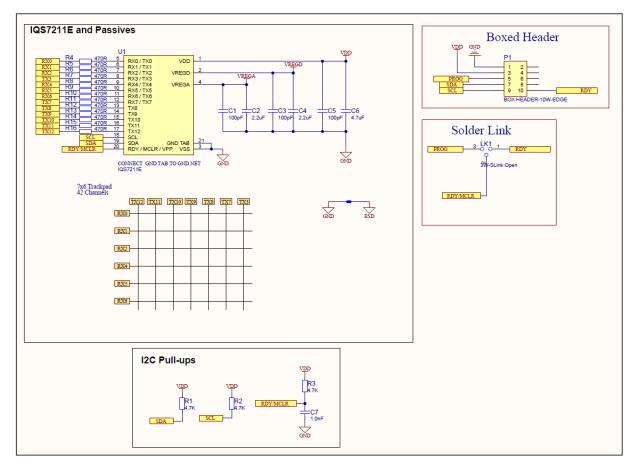

Figure 5-1 IQS7211E Headphone Trackpad Layout

IQ Switch<sup>®</sup> ProxFusion<sup>®</sup> Series

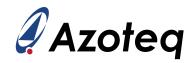

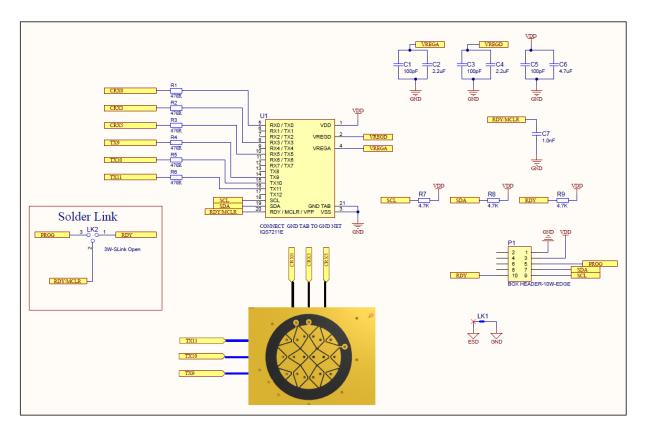

Figure 5-2 IQS7211E Flower Trackpad Layout

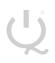

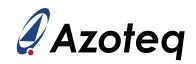

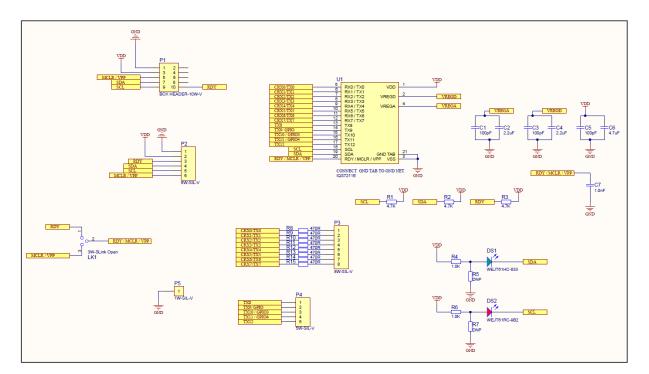

Figure 5-3 IQS7211E QFN20 Stamp Layout

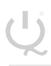

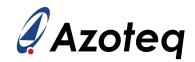

|                     | USA                                                          | Asia                                                                                                    | South Africa                                      |
|---------------------|--------------------------------------------------------------|----------------------------------------------------------------------------------------------------|---------------------------------------------------|
| Physical<br>Address | 11940 Jollyville<br>Suite 120-S<br>Austin<br>TX 78750<br>USA | Room 501A, Block A,<br>T-Share International Centre,<br>Taoyuan Road, Nanshan District,<br>Shenzhen, Guangdong, PRC | 1 Bergsig Avenue<br>Paarl<br>7646<br>South Africa |
| Postal<br>Address   | 11940 Jollyville<br>Suite 120-S<br>Austin<br>TX 78750<br>USA | Room 501A, Block A,<br>T-Share International Centre,<br>Taoyuan Road, Nanshan District,<br>Shenzhen, Guangdong, PRC | PO Box 3534<br>Paarl<br>7620<br>South Africa      |
| Tel                 | +1 512 538 1995                                              | +86 755 8303 5294<br>ext 808                                                                                        | +27 21 863 0033                                   |
| Email               | info@azoteq.com                                              | info@azoteq.com                                                                                                    | info@azoteq.com                                   |

Visit www.azoteq.com

for a list of distributors and worldwide representation.

Patents as listed on <u>www.azoteq.com/patents-trademarks/</u> may relate to the device or usage of the device.

Azoteq<sup>®</sup>, Crystal Driver<sup>®</sup>, IQ Switch<sup>®</sup>, ProxSense<sup>®</sup>, ProxFusion<sup>®</sup>, LightSense<sup>™</sup>, SwipeSwitch<sup>™</sup>, and the logo are trademarks of Azoteq.

The information in this Datasheet is believed to be accurate at the time of publication. Azoteq uses reasonable effort to maintain the information up-to-date and accurate, but does not warrant the accuracy, completeness or reliability of the information contained herein. All content and information are provided on an "as is" basis only, without any representations or warranties, express or implied, of any kind, including perpresentations about the suitability of these products or information for any purpose. Azoteq disclaims all warranties and conditions of merchantability, fitness for a particular purpose, title and non-infringement of any third party intellectual property rights. Azoteq assumes no liability for any damages or injury arising from any use of the information or the product or caused by, without fimitation, failure of performance, error, omission, interruption, defect, delay in operation or transmission, even if Azoteq has been advised of the possibility of such damages. The applications mentioned herein are used solely for the purpose of illustration and Azoteq makes no warranty or representation that such applications will be suitable without further modification, nor recommends the use of its products for application that may present a risk to human life due to malfunction or otherwise. Azoteq products are not authorized for uses as critical components in life support devices or systems. No licenses to patents are granted, implicitly, express or implied, by estoppel or otherwise, damages and causes of action (in contract, tort (including without limitation, negligence) or otherwise, will not exceed the amount already paid by the customer for the products. Azoteq preserves the right to alter its products, to make corrections, deletions, endifications, enhancements, improvements and other changes to the content and information, specifications, modifications, enhancements, indiventions or exclusions does not apply, it is agreed that Azoteq's total liability for all losses, damages and causes of a